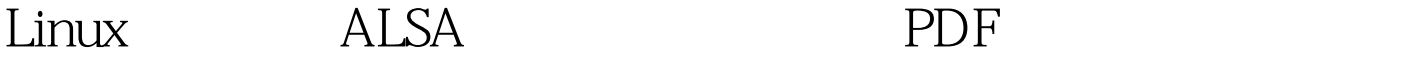

https://www.100test.com/kao\_ti2020/245/2021\_2022\_Linux\_E7\_B3 \_BB\_E7\_BB\_c103\_245862.htm 一、什么是ALSA Advanced Linux Sound Architecture , and Architecture , and  $A \cup A$  , and  $A \cup B$  , and  $A \cup B$  , and  $A \cup B$  , and  $A \cup B$  , and  $A \cup B$  , and  $A \cup B$  , and  $A \cup B$  , and  $A \cup B$  , and  $A \cup B$  , and  $A \cup B$  , and  $A \cup B$  , and  $A \cup B$  , and  $A \cup B$  ,  $ALSA$  $ALSA$  1 设备。 2、声卡驱动完全模块化设计。 3、SMP and thread-safe design 4 alsa-lib ,并且拥有有高级的效果和功能。 5、支持旧版本的OSS API 结口,能为大多数的OSS应用程序提供兼容。OSS是一个商业 the contract of the contract of the contract of the contract of the contract of the contract of the contract of the contract of the contract of the contract of the contract of the contract of the contract of the contract o 其中alsa-oss就是。OSS公司据说目前已经并不存在了。我们 OSS ALSA OSS  $1$ 芯片 在Linux操作系统中,所有的硬件都是以芯片组来区分的 lspci -v dmesg dmesg  $\begin{array}{ccc} \hspace{25mm} \text{lspci-v} \end{array}$ lspci -v lspci -v [root@localhost beinan]# lspci -v lspci -v [root@localhost

beinan]# lspci -v Multimedia audio controller: Intel Corporation 82801DB/DBL/DBM (ICH4/ICH4-L/ICH4-M) AC97 Audio Controller (rev 03) Subsystem: Hewlett-Packard Company: Unknown device 3080 Flags: bus master, medium devsel, latency 0, IRQ 5 I/O ports at 1c00 size=256 I/O ports at 18c0 size=64 Memory at e0100c00 (32-bit, non-prefetchable) size=512 Memory at e0100800 (32-bit, non-prefetchable) size=256 Capabilities: [50] Power Management version 22 [root@localhost] beinan] # uname -r -m -p -i 26.11 - 1.1369\_FC4 i686 i686 i386

kernel-devel kernel-source

kernel.org kernel.org

 $\mathop{\mathrm{Fedora}}$  . The contraction of  $\mathop{\mathrm{Fedora}}$ 

the control of the state  $\frac{1}{2}$  aptitude  $\frac{1}{2}$ 

行kernel的升级。在启用新内核时,我们不建议您删除老内核

Fedora / Redhat apt yum

Fedora apt yum

kernel.org

apt yum

kernel.org kernel-devel kernel-source

3 modprobe.conf Fedora Core 4.0

/etc/modprobe.conf

modules.conf , and modprobe.conf , and modprobe.conf , and modprobe.conf , and  $\alpha$ 

/etc/rc.d/rc.modules modprobe.conf module.conf

 $slackware$  /etc/modules.conf

 $855$ 

snd-intel&x0 /etc/modprobe.conf alsaconf alias snd-card-0 snd-intel8x0options snd-card-0 index=0options snd-intel8x0 index=0remove snd-intel8x0 { /usr/sbin/alsactl store 0 >/dev/null 2> &amp. 1 ||: . }. /sbin/modprobe - r --ignore-remove snd-intel8x04 lsmod

 $\,$  lsmod  $\,$ 

 $[root@local$  host beinan $]\#$ lsmod Linux module  $\lambda$ ib/modules/  $\lambda$ ernel/ Fedora 4.0

[root@localhost beinan]# ls

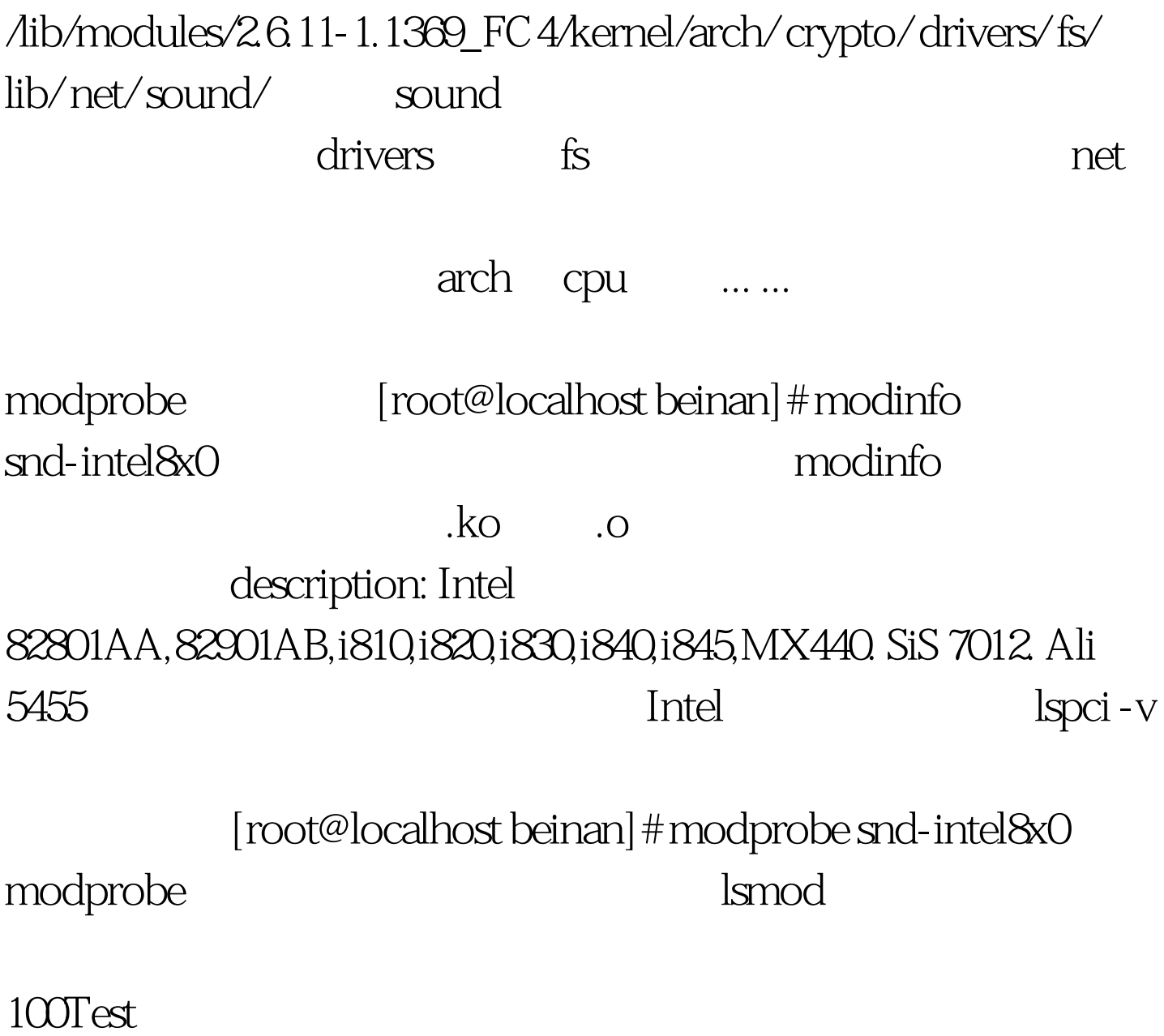

www.100test.com